**OBJECT ORIENTED WEB PROGRAMMING USING RUBY** 

### Day 6: 24/May/2012

TDD (Test Driven Development)

## **Today's Goal**

**p** Understand what TDD (Test Driven Development) is.

- p Understand the words related to the Test Driven Development
- □ Get used to the 'Rails-Way' of TDD

■ We apply TDD to the "guests" table, which we had generated last week, to get the sketch of TDD.

## **What TDD is?**

**D** Test Driven Development

**p** Method, and the environment.

**p** One thing we should learn the most, when we use Ruby on Rails environment.

**p** On rails, it is so easy to use.

 $\Box$  We can obtain the highly-proved source codes, also.

p http://guides.rubyonrails.org/testing.html

# **Our previous WEB application** Development

**D** We had written the code, run, and checked with its actual runtime environment.

> Run on Browser Codina Embed Remove Modify

Debug Code

Previous WEB Application Development

Debug Code

P304, Kiso Ruby on Rails, Impress Japan, 2007

# **Procedure of TDD**

### **p** Create Test Environment First.

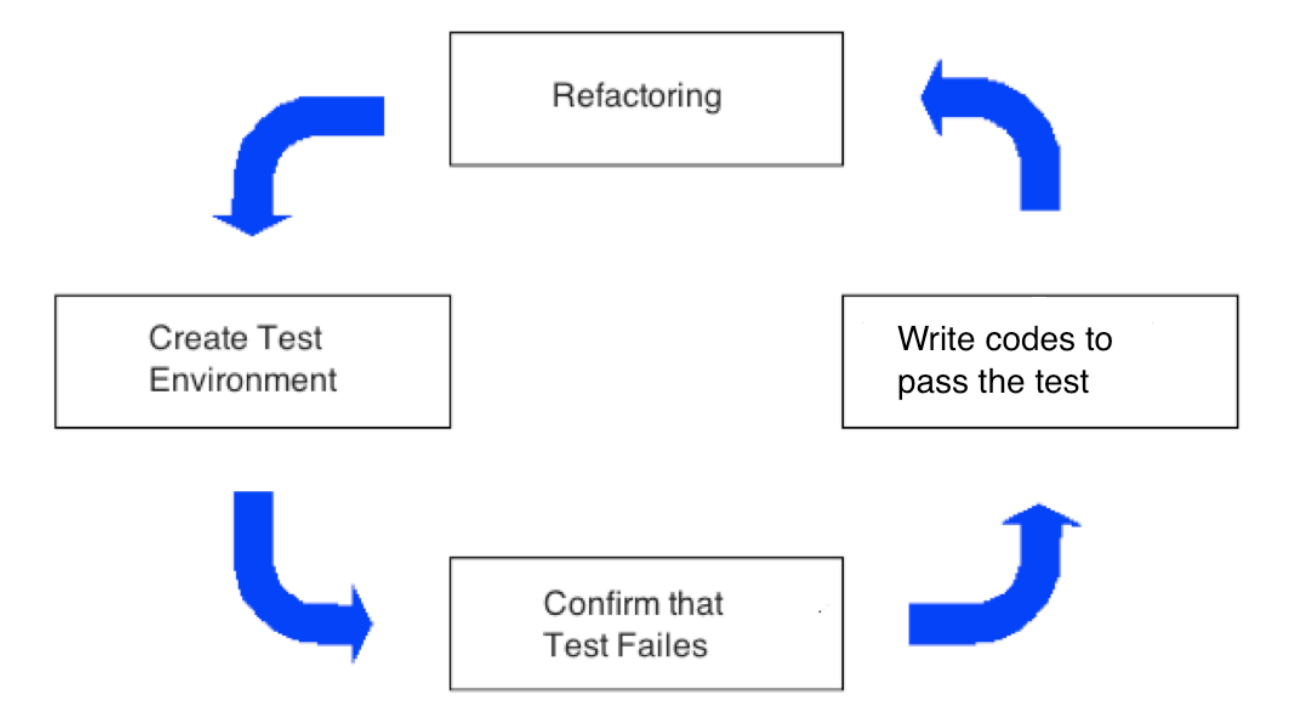

P304, Kiso Ruby on Rails, Impress Japan, 2007

# About RSpec...

It is often mentioned that RSpec is better than original Testing Environment of Rails. http://ruby.railstutorial.org/chapters/static-pages#sec:TDD

In this course, we use original Test Environment. Because, I am not get used so much to explain RSpec, but there is no other reason. So, if you could, try to apply RSpec. I may modify this course material to use RSpec.

# In Test, "Failure" has meaning

**□ We prepare "Test" before we start writing** programs.

 $\Box$  We Test first before we write program, the test should "Fail" and that proves the "Test works properly."

**p** Here the "Failure" is not an "Error"

## 4 steps to introduce Test

- □ Step 1: Write "Test"
	- **n** Make Specification Clear, and write "Test" according to how it should work.

p Step 2: Confirm it "fails" before writing program.

- **n** Prepare "Test Script" and execute test to prove it works before writing programs. (Debug the test script.)
- **p** Step 3: Coding
	- $\blacksquare$  So that the program passes the test
- p Step 4: Refactoring
	- $\blacksquare$  Keep it passes the test, and clean the source code.

### **Prepare Database for Test**

#### **□ On Rails, we use 3 databases.**

- Open config/database.yml, and find
	- **n** db/development.sqlite3
	- db/test.sqlite3
	- **n** db/production.sqlite3

### **p** Type the following command, rake db:test:prepare

■ When it runed successfully, 'test.sqlite3' is generated in db folder.

# What kinds of test? (1/2)

#### p Unit Test

- **n** If model 'search' methods obtained data properly,
- **n** If model 'update' methods obtained data properly,
- **n** If model 'update' methods showed error messages properly against improper values.

#### p Functional Test

- $\blacksquare$  If proper template was selected,
- If proper values were stored into instance variables,
- **n** If rendered properly, or redirected properly,
- If model 'update' actions updated database properly.

# What kinds of test? (2/2)

**D** Integrated Test

□ All operations work properly.

### $\Box$  Test related files are stored in test directory.

```
kobayashi-ikuo-no-MacBook:test kobayashi$ ls -Fal
total 8
drwxr-xr-x
            8 kobayashi staff 272 5 4 15:22 ./
drwxr-xr-x 20 kobayashi staff 680 5 4 15:58 ../
drwxr-xr-x 5 kobayashi staff 170 5 10 01:27 fixtures/
drwxr-xr-x 5 kobayashi staff 170 5 10 01:27 functional/
drwxr-xr-x 3 kobayashi staff 102 5 4 15:22 integration/
            3 kobayashi staff 102 5 4 15:22 performance/
drwxr-xr-x
            1 kobayashi staff 454
                                    5 4 15:22 test helper.rb
-<i>rw</i>-<i>r</i>--<i>r</i>--6 kobayashi staff 204 5 10 01:27 unit/
drwxr-xr-x
kobayashi-ikuo-no-MacBook:test kobayashi$
```
## **File for Test**

#### □ See the file test/unit/guest\_test.rb, which had been generated automatically.

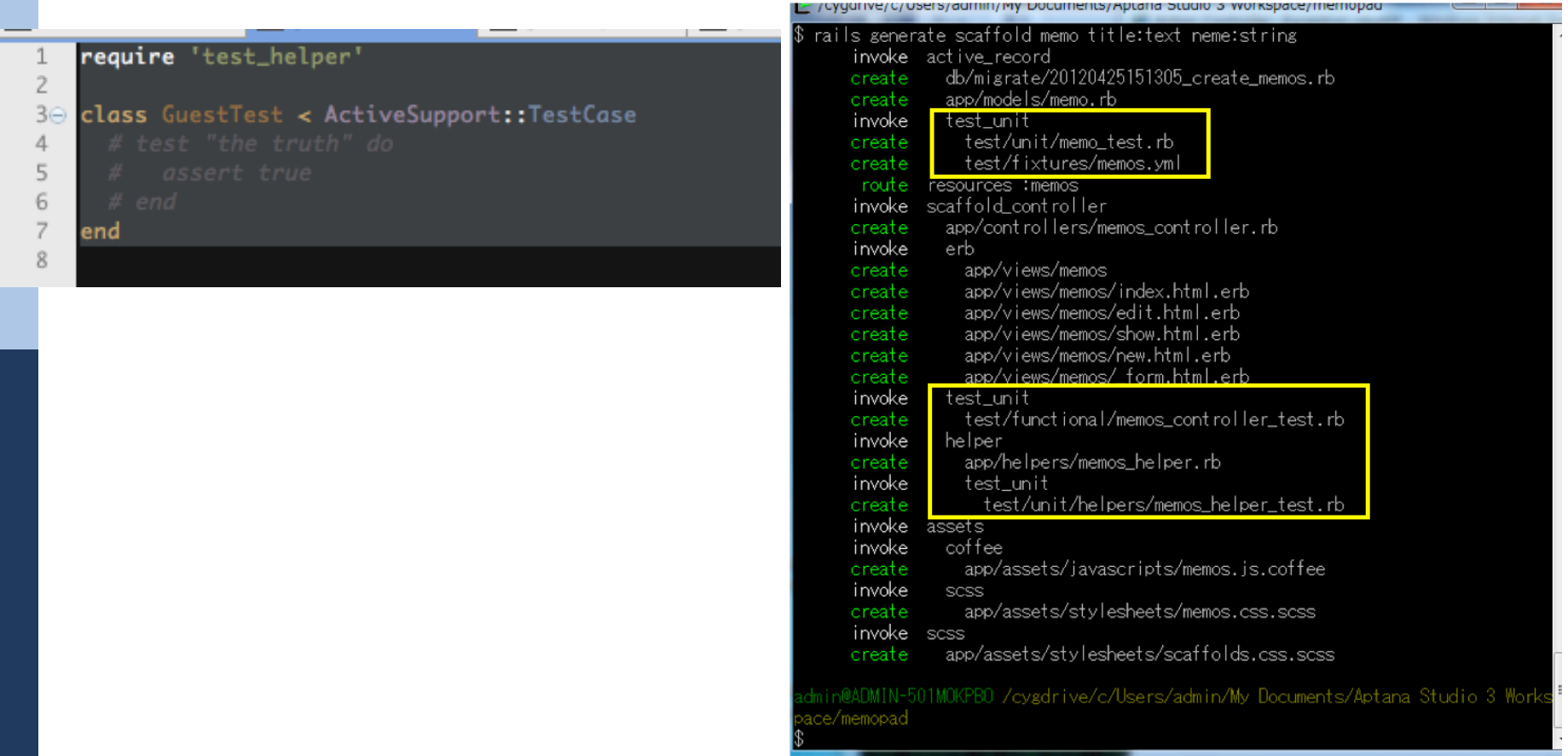

# test/unit/guest\_test.rb

```
require 'test_helper'
```
class GuestTest < ActiveSupport::TestCase *test "the truth" do assert true end*  end

 $\Box$  At the beginning, there is a test which will success always. Let us un-comment the test "the truth".

## What is to assert?

- **D** Assertion is to check if any condition were true.
	- □ The 'not null' field is not empty.
	- $\blacksquare$  The value is within the given range.

## Run guest\_test.rb anyway

**n** Perform test for only one file,

**D** Type the following command ruby –Itest test/unit/guest\_test.rb

```
kobayashi-ikuo-no-MacBook:spielberg kobayashi$ ruby -Itest test/unit/quest tes
t.rbLoaded suite test/unit/quest_test
Started
Finished in 0.031848 seconds.
1 tests, 1 assertions, 0 failures, 0 errors
kobayashi-ikuo-no-MacBook:spielberg kobayashi$
```
# 4 result values are given

### **p** They are

Test, Assetions, Failures, Errors

- **n** Test: Number of test methods
- **n** Assertions: Number of Assertion methods.
- **n** Failures: Number of Failed assertions.
- **Errors: Number of bugs of test methods** description, database error, and such trouble with test preparation.

# If you face with ERROR now...

**p** We have not written any program yet, so the result must be NO failure, NO error.

 $\blacksquare$  If you face with error now, we can assume the following reason.

You have not run

rake db:test:prepare

yet, or development.sqlite3 had not been created yet by the last class.

You had not migrated yet.

# Once again, the difference between Failure and Error

### "Failure":

- l Program failed to judge the abnormal data as "unusual," and tried to hand it in to database,
- **•** Give the "ordinary" data to the system, but the system failed to recognize that the data had been "normal."
- $\bullet$  Both the case, we should decide that the there were "mis-programming."
- "Error"
	- Either related file, Test data, and test description itself may contain grammatical or semantic error.

# **Today's Theme**

### **p** Update

test\unit\guest\_test.rb

- **n** Try to describe the "Perfect" test against the data and system error.
- **p** Use the features data as default.
- **p** Remove all the errors from the result test execution.

 $\Box$  Also, we finish installing all other tables than guests.

guests.yml

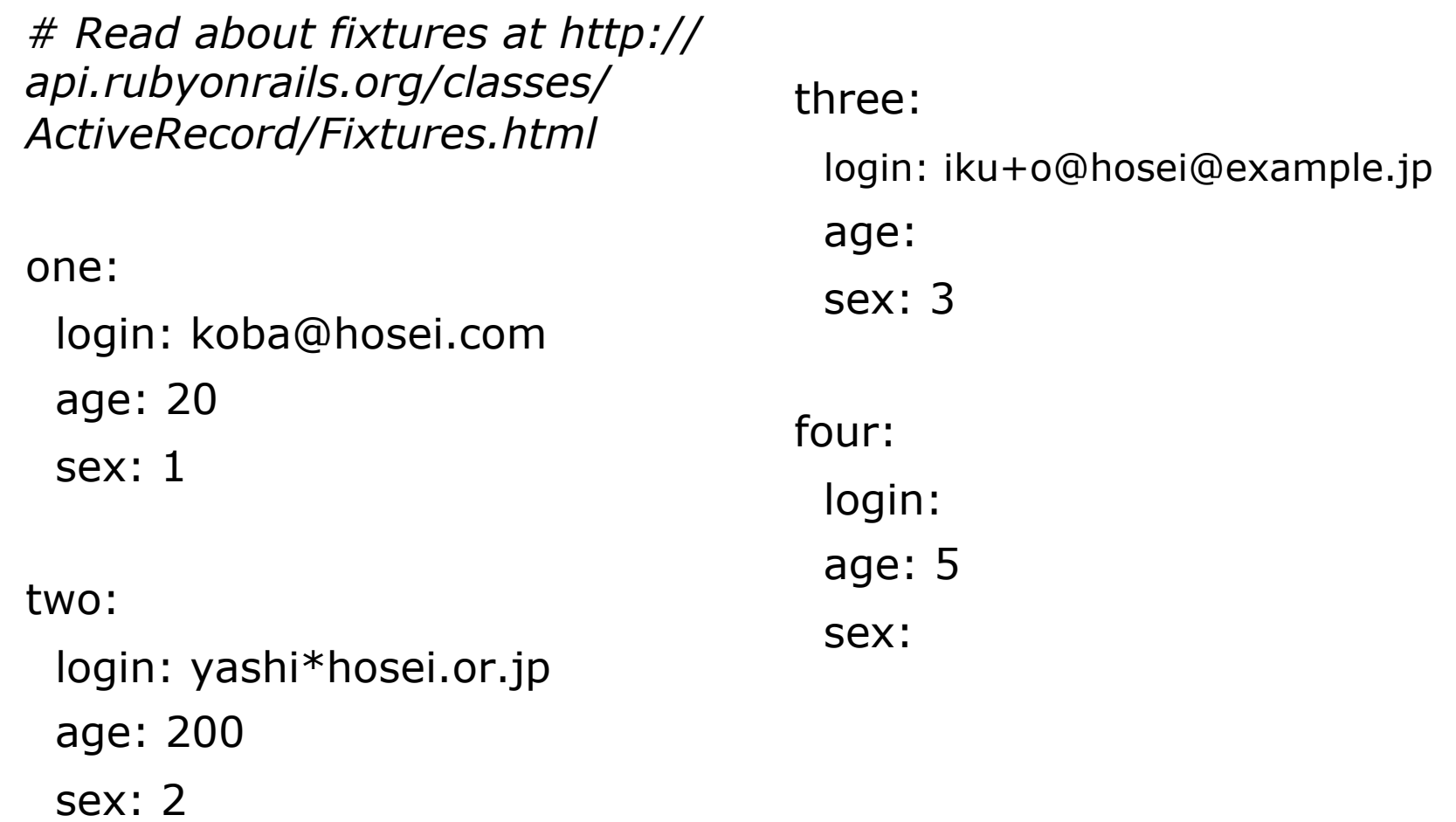

# test\unit\guest\_test.rb

```
require 'test_helper'
```

```
class GuestTest < ActiveSupport::TestCase
  fixtures :guests 
  test "the truth" do 
   assert true 
  end 
  test "data should be valid" do 
  reg = Regexp.new("^([a-zA-Z0-9..%+-]+)@([a-zA-Z0-9.-]+?)(\eta-zA-Z0-9.-]*)$")
  data = quests(:one)
   assert( data.valid?, "data one should be valid" ) 
   assert_not_nil( data.login, "login of data one should be not nil" ) 
  assert match( reg, data.login, "data one login address should match.")
  assert not nil( data.age, "age of data one should be not nil" )
  assert not nil( data.sex, "sex of data one should be not nil" )
  data = quests(:two) assert_no_match( reg, data.login, "data two login address should not match." ) 
   assert(data.age<1 || data.age>130, "age of data two should be out of rang [1..130]") 
  data = quests: three)
  assert no match( reg, data.login, "data three login address should not match.")
  assert nil( data.age, "age of data three should be nil" )
   assert_not_nil( data.sex, "sex of data three should be not nil" ) 
   assert(data.sex<1 || data.sex>2, "sex of data three should be out of range[1..2]") 
  end 
end
```
# Assertions Available (1/3)

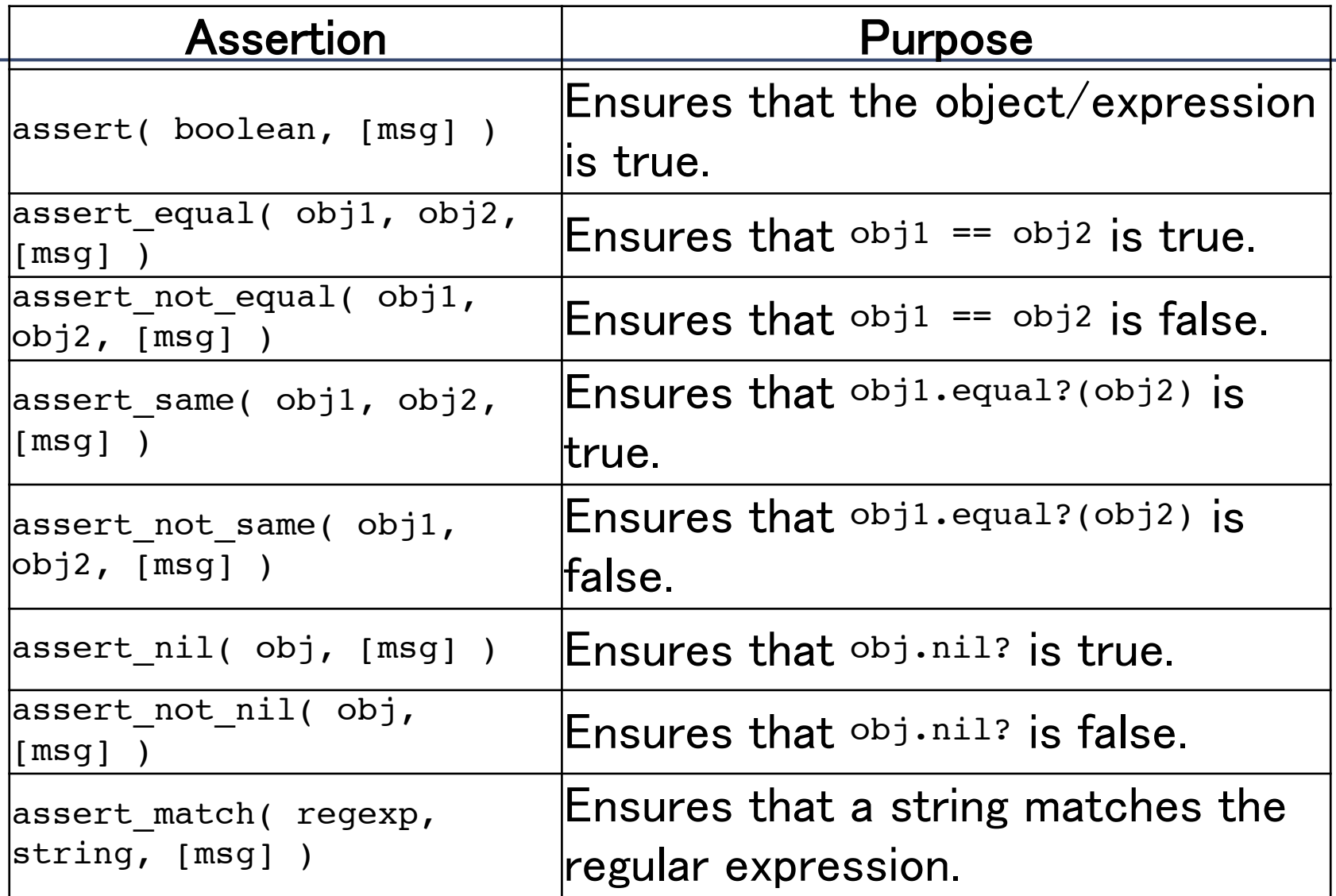

# Assertions Available (2/3)

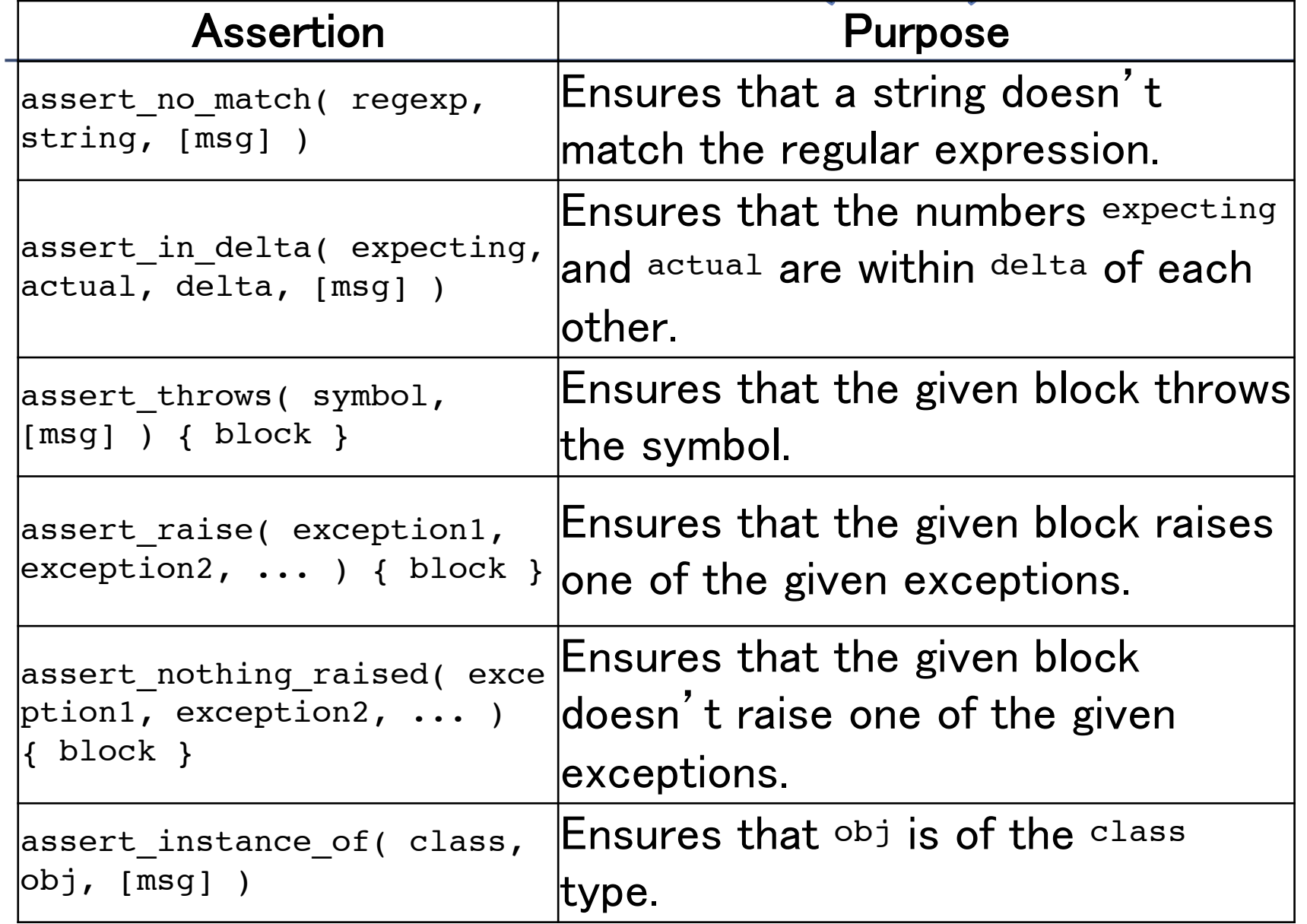

# Assertions Available (3/3)

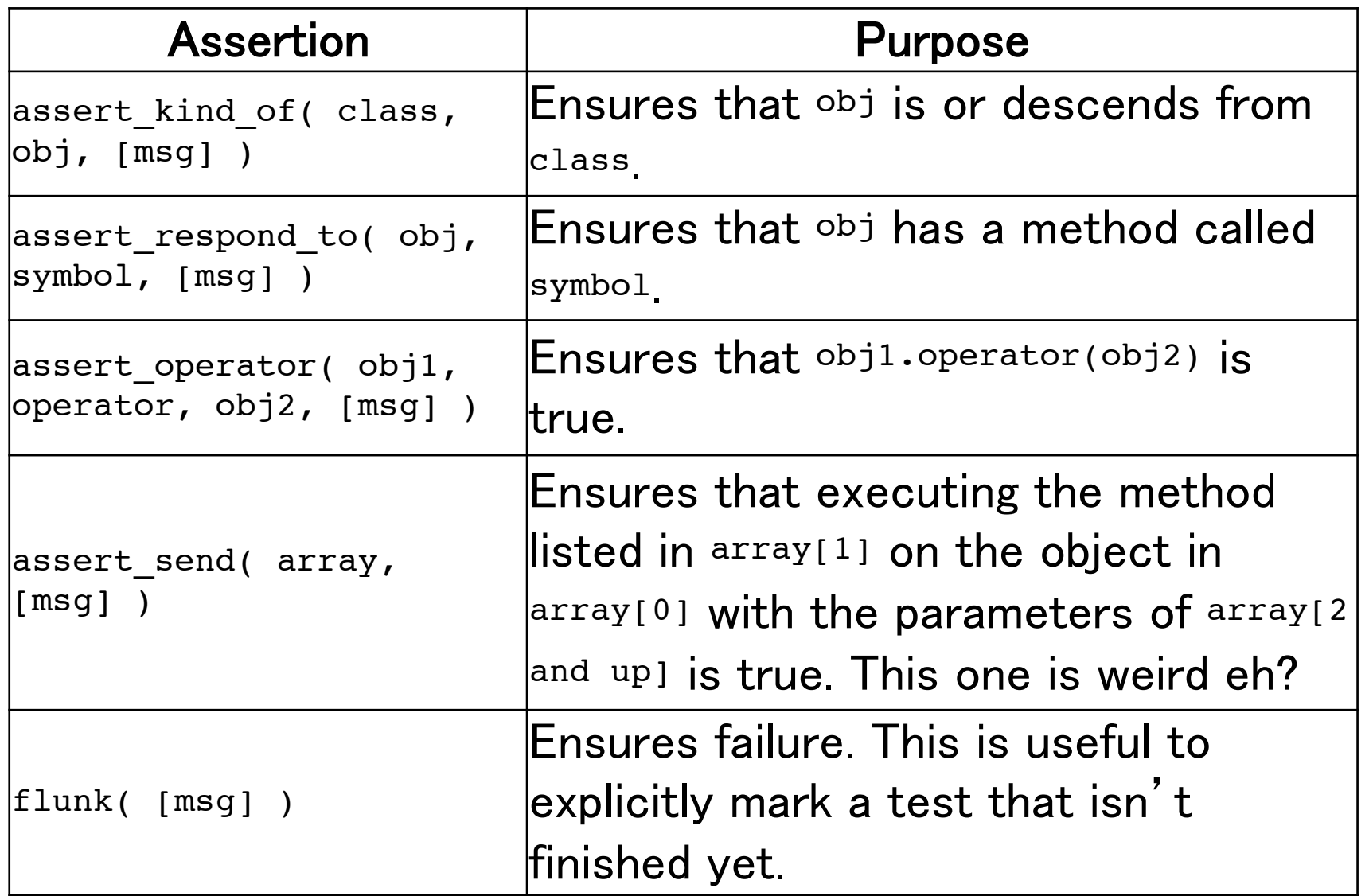

# **Regular Expr. for Mail Address**

We use assert\_match() to check the emailaddress using regular expression.

Regular Expression for mail address is

/^[a-zA-Z0-9\_.%+\-]+@[a-zA-Z0-9.-]+?(\.[a-zA-Z0-9\_.\-]\*)\$/

If our system do not allow using '%' or  $'+'$  in mail address, the regular expression would be

/^[a-zA-Z0-9\_.\-]+@[a-zA-Z0-9.-]+?(\.[a-zA-Z0-9\_.\-]\*)\$/

## The result of test

p Type

ruby -I test test/unit/guest\_test.rb

### $\Box$  When it passes, the result should be 0 failures, 0 errors.

```
kobayashi-ikuo-no-MacBook:spielberg kobayashi$ ruby -I test test/unit/guest_test
.rbLoaded suite test/unit/quest_test
Started
F.
Finished in 0.054051 seconds.
  1) Failure:
test_data_should_be_valid(GuestTest) [test/unit/guest_test.rb:20]:
data three login address should not match.
</^[a-zA-Z0-9_.%+-]+@[a-zA-Z0-9.-]+?(.[a-zA-Z0-9_.-]*)$/> expected to not match
<"iku+o@hosei@example.jp">.
```
2 tests, 9 assertions, 1 failures, 0 errors kobayashi-ikuo-no-MacBook:spielberg kobayashi\$

# **Regular Expr for mail address**

Well, the result shown in the previous page was not the result I had been expected.

Apparently, I should "debug" the regular expression of mail address of

/^[a-zA-Z0-9\_.%+\-]+@[a-zA-Z0-9.-]+?(\.[a-zA-Z0-9\_.\-]\*)\$/

But… time out in preparing course material (this file) for the lecture…

You, brilliant guys, please fix it and let me know. Thanks in advance. The below is an useful page. http://www.regular-expressions.info/email.html

## **Functional Test**

- **p** While Unit Test was to test the Model part, Functional Test is to check the controller part.
- p When we generate scaffold, under test/ functional/ directory, **D** XXXXX\_controller\_test.rb is generated.

Let see, quests controller test.rb

### test/functional/guests\_controller\_test.rb

### p Automatically Generated Test

```
require 'test_helper'
 \mathbf 1\overline{2}30 class GuestsControllerTest < ActionController::TestCase
       setup do
 4\odot5
         @quest = <b>guess()</b>one)6
       end
 \overline{7}test "should get index" do
 8\ominus9
         get :index
         assert_response : success
10
         assert_not_nil assigns(:guests)
11
12end
13
14\odottest "should get new" do
15
         get :new
16
         assert_response : success
17
       end
18
       test "should create guest" do
19<sup>°</sup>assert_difference('Guest.count') do
20⊝
21post : create, : guest => { : age => @guest.age, : login => @guest.login, :sex => @guest.sex }
22
         end
23
24
         assert_redirected_to guest_path(assigns(:guest))
25
       end
```
# **Rendering, and Redirection**

What is Rendering?

• When a template is chosen by "Action", values from controllers are embedded in HTML source code. This is "rendering".

What is Redirection?

• Force to show new URL

### **Test of Rendering and Redirection**

In Functional Test, presences of parameters and validity of values are checked, before they are embedded in html.

```
test "should update guest" do
37<sub>°</sub>38
        put :update, :id => @guest, :guest => { :age => @guest.age, :login => @guest.login, :sex => @guest.sex
        assert_redirected_to guest_path(assigns(:guest))
39
40
      end
41
42\odottest "should destroy guest" do
        assert_difference('Guest.count', -1) do
43\odotdelete : destroy, : id => @guest
44
45
         end
46
47
        assert_redirected_to guests_path
48
       end
```
# **Integration Test**

 $\blacksquare$  It requires the total flow description, such as "login  $\rightarrow$  update database  $\rightarrow$  logout," so integration test cannot be generated automatically.

## **Perform all tests**

### p Type rake test

C:¥Users¥Ikuo¥work¥KigsLearning>rake\_test  $\|$ (in C:/<code>Users/Ikuo/work/KigsLearning</code>) Loaded suite C:/Ruby192/lib/ruby/1.9.1/rake/rake test loader **Started** Finished in 6.068400 seconds.  $\|$ 2 tests, 6 assertions, 0 failures, 0 errors, 0 skips |Test run options: --seed 62694 Loaded suite C:/Ruby192/lib/ruby/1.9.1/rake/rake\_test\_loader ∥Started Finished in 7.176000 seconds. 14 tests, 20 assertions, 0 failures, 0 errors, 0 skips |Test run options: --seed 41870 |C:¥Users¥Ikuo¥work¥KjgsLearning>

# **Report themes for today**

none

## **Prepare for the Next Week**

We will learn Database Access via model.

We will write codes to describe relational links between tables, for the Problem Solving Engine.